## [2016-New Micros[oft 70-414 Latest Dumps Free](http://www.pass4surevip.com/?p=370) Download From GreatExam  $(141-160)$

 GreatExam 70-414 study guide provides you everything you will need to take your 70-414 exam. The 70-414 exam details are researched and produced by Professional Certification Experts who are constantly using industry experience to produce precise, and logical. You may get questions from different books, but logic is the key. Our Product will help you not only pass in the first try, but also save your valuable time. QUESTION 141You plan to deploy a certification authority (CA) infrastructure that contains the following servers:- An offline standalone root CA named CA1- An enterprise subordinate CA named CA2On all of the computers, you import the root CA certificate from CA1 to the Trusted Root Certification Authorities Certificates store.You need to ensure that CA2 can issue certificates for the CA hierarchy. What should you do? To answer, select the appropriate options in the answer area. Answer Area

Modify the certifi the Authority Info

Create the suboro

Issue a certificate

Install the CA cert

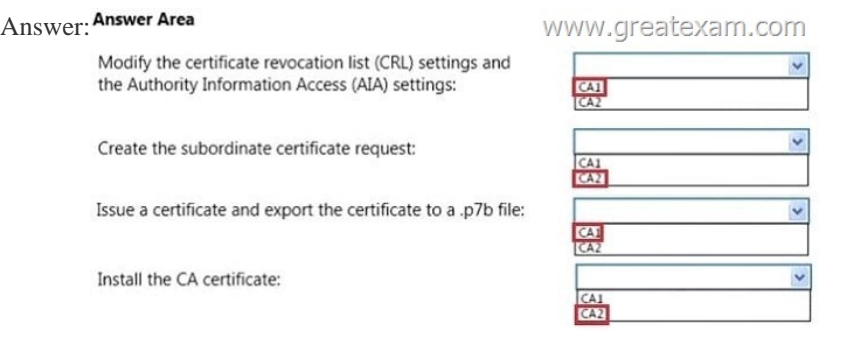

QUES[TION 142Your network contains five physical servers. The servers ar](http://examgod.com/geimages/25c8e49440b8_8A3C/1412.jpg)e configured as shown in the following table server name

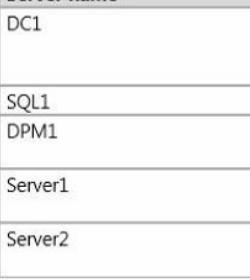

All servers run Windows Server 2012 R2.During the setup of VMM, you configure distributed key management.You ne[ed to ensure](http://examgod.com/geimages/25c8e49440b8_8A3C/1421.jpg) that the entire VMM infrastructure can be restored.What should you include in the backup plan? To answer, select the appropriate server to back up for each backup content type in the answer.

## **Answer Area**

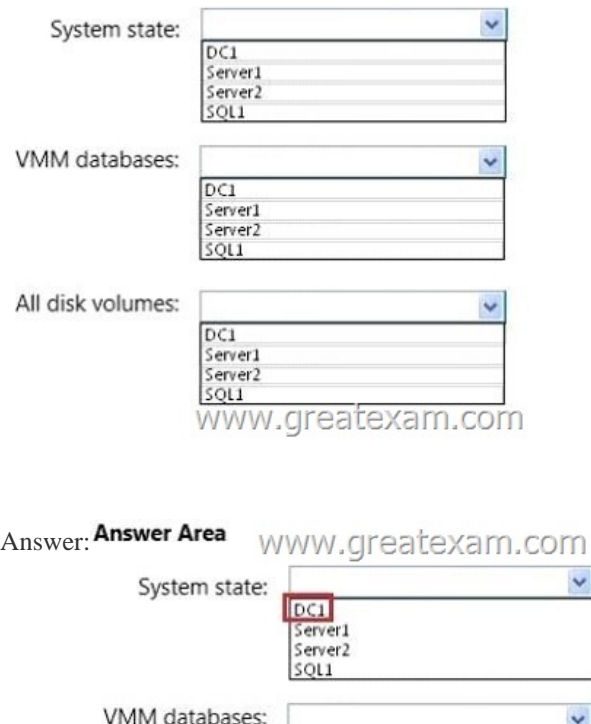

 $DC1$ Server1 server? All disk volumes:  $\ddot{\phantom{0}}$  $DC1$ Server Server<sub>2</sub> SOL1

 QUES[TION 143Your network contains an Active Direc](http://examgod.com/geimages/25c8e49440b8_8A3C/1423.jpg)tory domain named contoso.com. All servers run Windows Server 2012 R2. System Center 2012 R2 Virtual Machine Manager (VMM) is deployed to the domain.In VMM, you create a host group named HostGroup1. You add a 16-node Hyper-V failover cluster to HostGroup1. From Windows PowerShell, you run the following

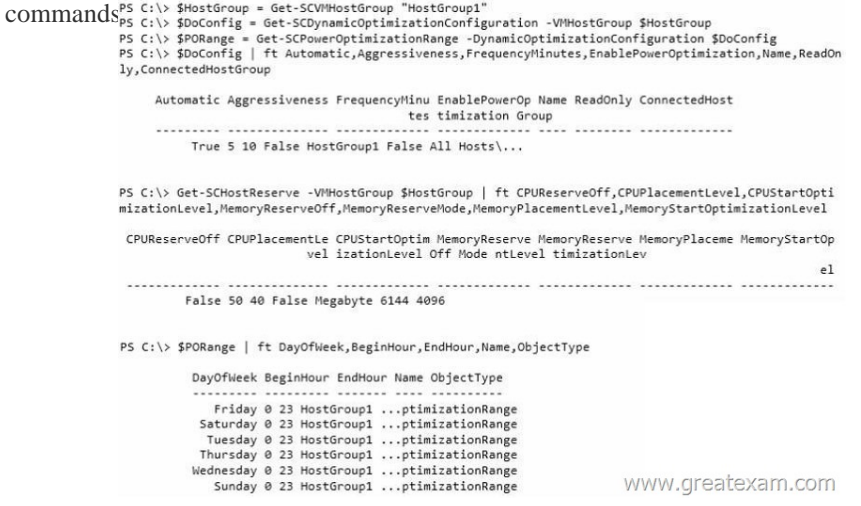

Use the dr[op-down menus to select the answer choice that completes each state](http://examgod.com/geimages/25c8e49440b8_8A3C/1431.jpg)ment Answer Area

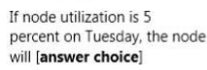

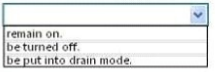

The hosts will [answer choice]

never be considered for optimization.<br>only be considered for optimization if the memory is less than 4,096 MB<br>only be considered for optimization if the memory is less than 6,144 MB. www.greatexa

 *Output as PDF file has been powered by [ Universal Post Manager ] plugin from www.ProfProjects.com [| Page 2/8 |](http://examgod.com/geimages/25c8e49440b8_8A3C/1432.jpg)*

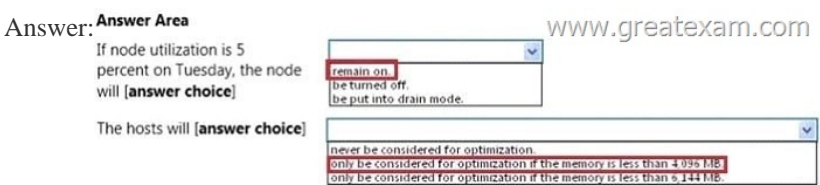

QUES[TION 144You are planning to set up a proof-of-concept network virtu](http://examgod.com/geimages/25c8e49440b8_8A3C/1433.jpg)alization environment. The environment will contain

three servers. The servers will be configured as shown in the following table **Server name** Role

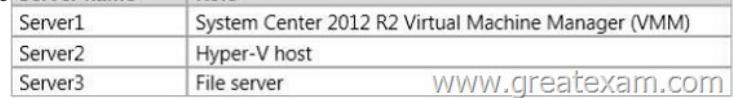

You need to enable network connectivity between the virtual machines and Server3.Which four actions should you perform in sequence? To answer, move the appropriate actions from the list of actions t[o the answer area and arrange them in the correct order.](http://examgod.com/geimages/25c8e49440b8_8A3C/1441.jpg)

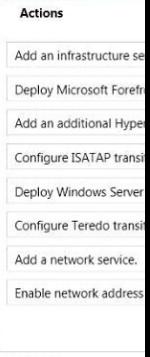

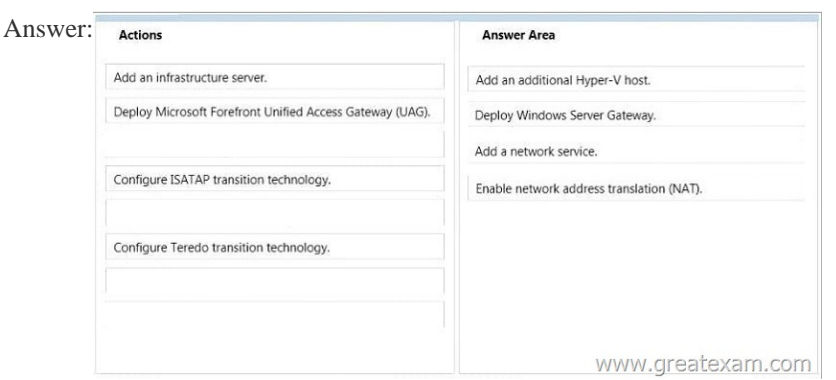

 QUES[TION 145You have a System Center 2012 R2 Virtual Machine Mana](http://examgod.com/geimages/25c8e49440b8_8A3C/1443.jpg)ger (VMM) deployment.You implement Hyper-V Recovery Manager for the deployment.You create two new clouds named Cloud1 and Cloud2. Metadata for both clouds is uploaded to Windows Azure.You need to ensure that the virtual machines in Cloud1 are protected by using replicas in Cloud2.Where should you perform each action? To answer, select the appropriate tool for each action in the answer area. Answer Area Configure the cloud protection settings:

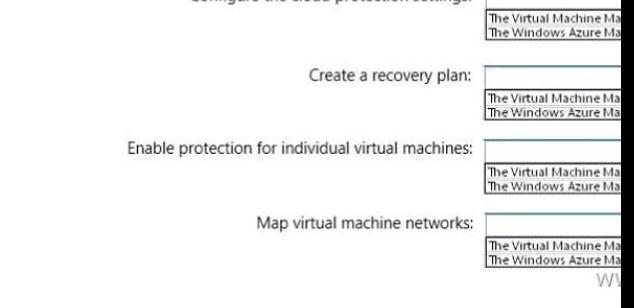

Answer:

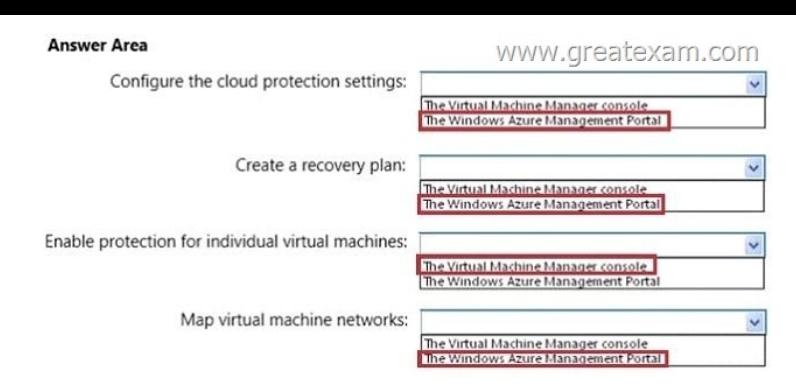

 [QUESTION 146Your network contains an Active Directory forest](http://examgod.com/geimages/25c8e49440b8_8A3C/1452.jpg) named contoso.com. All servers run Windows Server 2012 R2.

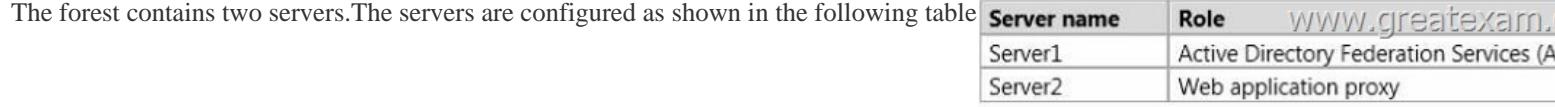

You prepare the forest to support Workplace Join and you enable the Device Registration [Service \(DRS\) on Server1.You need to](http://examgod.com/geimages/25c8e49440b8_8A3C/1461.jpg) ensure that Workplace Join meets the following requirements:- Application access must be based on device claims.- Users who attempt to join their device to the workplace through Server2 must be prevented fromlocking out their Active Directory account due to invalid credentials.Which cmdlet should you run to achieve each requirement? To answer, select the cmdlet for each requirement

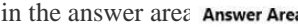

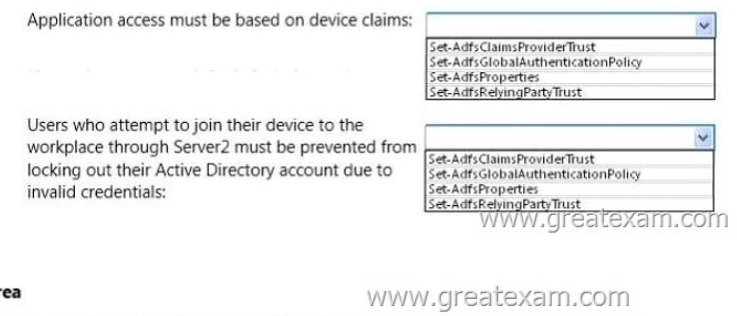

## Answer: Answer Ar

Application access must be based on device claims:

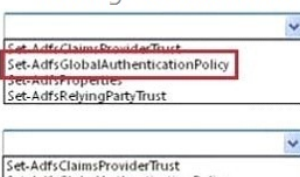

et-AdfsGlobalAuthenticationPolicy

**Trust** 

Set-AdfsProperties

Users who attempt to join their device to the workplace through Server2 must be prevented from locking out their Active Directory account due to invalid credentials:

 QUES[TION 147Your network contains two servers named Server1 and Serv](http://examgod.com/geimages/25c8e49440b8_8A3C/1463.jpg)er2 that run Windows Server 2012. Server1 and Server2 are connected to a Fibre Channel Storage Area Network (SAN). Server1 and Server2 are members of a failover cluster named Cluster1. You plan to host the clustered File Server role on the nodes in Cluster1. Cluster1 will store application databases in shared folders. You need to implement a storage solution for Cluster1. The solution must minimize the amount of time the shared folders are unavailable during a failover. What should you implement? More than one answer choice may achieve the goal. Select the BEST answer. A. An iSCSI Target Server cluster role in Cluster1B. The Multi Path I/O (MPIO) feature on Server1 and Server2C. A Virtual Fibre Channel SAN on Server1 and Server2D. A Cluster Shared Volume (CSV) in Cluster1 Answer: D Explanation:http://technet.microsoft.com/en-us/library/jj612868.aspx QUESTION 148Your network contains two servers named Server1 and Server2 that run Windows Server 2012. Server1 and Server2 are members of a failover cluster named Cluster1 and are connected to an iSCSI Storage Area Network (SAN). You need to ensure that you can implement the clustered File Server role of the File Ser[ver for scale-out application data type for Cluster1. What s](http://technet.microsoft.com/en-us/library/jj612868.aspx)hould you install? A. The iSCSI Target Server cluster roleB.

 The Distributed Transaction Coordinator (DTC) cluster roleC. The DFS Namespace Server cluster roleD. A Cluster Shared Volume (CSV) Answer: DExplanation:http://technet.microsoft.com/en-us/library/jj612868.aspx QUESTION 149Your network contains an Active Directory domain named contoso.com. The domain contains Server 2012 R2 and has the Hyper-V server role

installed.You need to log the a[mount of system resources used by each virtual m](http://www.pass4surevip.com/?p=370)achine.What should you do? A. From Windows PowerShell, run the Enable-VMResourceMeteringcmdlet.B. From Windows System Resource Manager, enable Accounting.C. From Windows System Resource Manager, add a resource allocation policy.D. From Windows PowerShell, run the Measure-VM cmdlet. Answer: AExplanation:The Enable-VMResourceMeteringcmdlet collects resource utilization data for a virtual machine or resource pool. QUESTION 150Your network contains an Active Directory domain named contoso.com. The domain contains a member server named HVServer1. HVServer1 runs Windows Server 2012 R2 and has the Hyper-V server role installed.HVServer1 hosts 10 generation 1 virtual machines. All of the virtual machines connect to a virtual switch named Switch1. Switch1 is configured as a private network. All of the virtual machines have the DHCP guard and the router guard settings enabled.You install the DHCP server role on a virtual machine named Server1. You authorize Server1 as a DHCP server in contoso.com. You create an IP scope. You discover that the virtual machines connected to Switch1 do not receive IP settings from Server1.You need to ensure that the virtual machines can use Server1 as a DHCP server. What should you do? A. Enable MAC address spoofing on Server1.B. Enable single-root I/O visualization (SR-IOV) on Server1.C. Disable the DHCP guard on Server1.D. Disable the DHCP guard on all of the virtual machines that are DHCP clients. Answer: CExplanation:DHCP guard settingThis setting stops the virtual machine from making DHCP offers over this network interface. To be clear this does not affect the ability to receive a DHCP offer (i.e. if you need to use DHCP to acquire an IP address that will work) it only blocks the ability for the virtual machine to act as a DHCP server. QUESTION 151You have a server named Server1 that runs Windows Server 2012 R2.You plan to enable Hyper-V Network Virtualization on Server1.You need to install the Windows Network Virtualization Filter Driver on Server1.Which Windows PowerShell cmdlet should you run? A. Set-NetVirtualizationGlobalB. Enable-NetAdapterBindingC. Add - WindowsFeatureD. Set-NetAdapterVmq Answer: BExplanation:Hyper-V Network Virtrtualization runs multiple virtual networks on a physical network. And each virtual network operates as if it is running as a physical network. The The Set-NetAdaptercmdlet sets the basic properties of a network adapter such as virtual LAN (VLAN) identifier (ID) and MAC address. Thus if you add the binding parameter to the command then you will be able to install the Windows Network Virtualization Filter Driver.Step one: Enable Windows Network Virtualization (WNV). This is a binding that is applied to the NIC that you External Virtual Switch is bound to. This can be a physical NIC, it can be an LBFO NIC team. Either way, it is the network adapter that your External Virtual Switch uses to exit the server. This also means that if you have multiple virtual networks or multiple interfaces that you can pick and choose and it is not some global setting.If you have one External Virtual Switch this is fairly easy:\$vSwitch = Get-VMSwitch -SwitchType External# Check if Network Virtualization is bound# This could be done by checking for the binding and seeing if it is enabledForEach-Object - InputObject \$vSwitch {if ((Get-NetAdapterBinding -ComponentID "ms\_netwnv" - InterfaceDescription \$\_.NetAdapterInterfaceDescription).Enabled -eq \$false){ # Lets enable itEnable-NetAdapterBinding -InterfaceDescription \$\_.NetAdapterInterfaceDescription - ComponentID "ms\_netwnv"}} QUESTION 152Your network contains an Active Directory domain named contoso.com.You install Windows Server 2012 R2 on a new server named Server1 and you join Server1 to the domain.You need to ensure that you can view processor usage and memory usage information in Server Manager.What should you do? A. From Server Manager, click Configure Performance Alerts.B. From Performance Monitor, create a Data Collector Set (DCS).C. From Performance Monitor, start the System Performance Data Collector Set (DCS).D. From Server Manager, click Start Performance Counters. Answer: DExplanation:You should navigate to the Server Manager snap-in and there click on All Servers, and then Performance Counters. The Performance Counters, when started can be set to collect and display data regarding processor usage, memory usage, amongst many other resources like disk-related and security related data, that can be monitored. http://technet.microsoft.com/en-us/library/bb734903.aspx QUESTION 153Your network contains an Active Directory domain named contoso.com. The domain contains a server named Server1 that runs Windows Server 2012 R2. Server1 has the Hyper-V server role installed. The domain contains a virtual machine named VM1.A developer wants to attach a debugger to VM1.You need [to ensure that the developer can connect to VM1 by using](http://technet.microsoft.com/en-us/library/bb734903.aspx) a named pipe.Which virtual machine setting should you configure? A. BIOSB. Network AdapterC. COM 1D. Processor Answer: CExplanation:Named pipes can be used to connect to a virtual machine by configuring COM 1.http://support.microsoft.com/kb/819036http://support.microsoft.com/kb/141709 QUESTION 154 Your network contains an Active Directory domain named contoso.com. The domain contains a member server named Server 1. Server1 runs Windows Server 2012 R2 and has the Hyper-V server role installed.You create an external virtual switch named Switch1. Switch1 has the following configurations:- Connection type: External network- Single-root I/O virtualization (SR-IOV): EnabledTen virtual machines co[nnect to Switch1.You need to ensure tha](http://support.microsoft.com/kb/819036)[t all of the virtual machines that connect](http://support.microsoft.com/kb/141709) to Switch1 are isolated from the external network and can connect to each other only. The solution must minimize network downtime for the virtual machines.What should you do? A. Remove Switch1 and recreate Switch1 as an internal network.B. Change the Connection type of Switch1 to Private network.C. Change the Connection type of Switch1 to Internal network.D. Remove Switch1 and recreate

Switch1 as a private network. [Answer: BExplanation:You can change the conn](http://www.pass4surevip.com/?p=370)ection type of a virtual switch from the virtual switch manager without having to remove it. A private virtual network is isolated from all external network traffic on the virtualization server, as well any network traffic between the management operating system and the external network. This type of network is useful when you need to create an isolated networking environment, such as an isolated test domain.

## http://technet.microsoft.com/en-us/library/cc816585%28v=WS.10%29.aspx

http://blogs.technet.com/b/jhoward/archive/2008/06/17/hyper-v-what-are-the-uses-for-different-types-of-virtual-networks.aspx QUESTION 155Your network contains two Hyper-V hosts named Host1 and Host2. Host1 contains a virtual machine named VM1. Host2 contains a virtual machine named VM2. VM1 and VM2 run Windows Server 2012 R2.You install the Network Load [Balancing feature on VM1 and VM2.You need to ensure that the virtual mac](http://technet.microsoft.com/en-us/library/cc816585%28v=WS.10%29.aspx)hines are configured to support Network Load [Balancing \(NLB\).Which virtual machine settings should you configure on VM1 and VM2? A. DHCP guardB. MAC addres](http://blogs.technet.com/b/jhoward/archive/2008/06/17/hyper-v-what-are-the-uses-for-different-types-of-virtual-networks.aspx)sC. Router guardD. Port mirroring Answer: BExplanation:When MAC addresses are not assigned to virtual machines, it could cause network problems.http://blogs.msdn.com/b/clustering/archive/2010/07/01/10033544.aspx QUESTION 156Your network contains an Active Directory domain named contoso.com. The domain contains a server named Server1. Server1 runs Windows Server 2012 R2 and has the Hyper-V server role installed.On Server1, an administrator creates a virtual machine named VM1.A user named User1 is the member of the [local Administrators group on Server1.User1 attempts to modify the se](http://blogs.msdn.com/b/clustering/archive/2010/07/01/10033544.aspx)ttings of VM1 as shown in the following

exhibit. (Click the Exhibit button.)

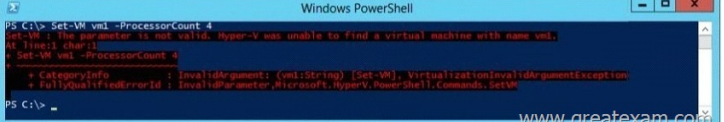

You need to ensure that User1 ca[n modify the settings of VM1 by running the Set-Vmcmdlet.What sho](http://examgod.com/geimages/25c8e49440b8_8A3C/1561.jpg)uld you instruct User1 to do? A. Run Windows PowerShell with elevated privileges.B. Install the Integration Services on VM1.C. Modify the membership of the local Hyper-V Administrators group.D. Import the Hyper-V module. Answer: AExplanation:You can only use the PowerShell snap-in to modify the VM settings with the vmcmdlets when you are an Administrator.Thus best practices dictate that User1 run the Powershell with elevated privileges.http://technet.microsoft.com/en-us/library/jj713439.aspx QUESTION 157Your network contains an Active Directory domain named contoso.com. The domain contains two member servers named Server1 and Server2. All servers run Windows Server 2012 R2.Server1 and Server2 have the Failover Clustering feature installed. The servers are configured as nodes in a failover cluster name[d Cluster1. Cluster1 has access to four physical disks. The](http://technet.microsoft.com/en-us/library/jj713439.aspx) disks are configured as shown in the following table.

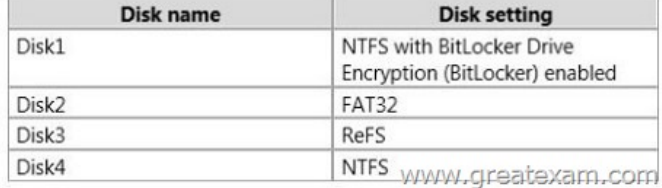

You need to ensure that all [of the disks can be added to a Cluster Shared Volume \(CSV\).W](http://examgod.com/geimages/25c8e49440b8_8A3C/1571.jpg)hich two actions should you perform? (Each correct answer presents part of the solution.Choose two.) A. Enable BitLocker on Disk4.B. Disable BitLocker on Disk1.C.

 Format Disk2 to use NTFS.D. Format Disk3 to use NTFS. Answer: CDExplanation:You cannot use a disk for a CSV that is formatted with FAT, FAT32, or Resilient File System (ReFS). QUESTION 158Your network contains three servers named HV1, HV2, and Server1 that run Windows Server 2012 R2. HV1 and HV2 have the Hyper-V server role installed. Server1 is a file server that contains 3 TB of free disk space.HV1 hosts a virtual machine named VM1. The virtual machine configuration file for VM1 is stored in D:VM and the virtual hard disk file is stored in E:VHD.You plan to replace drive E with a larger volume.You need to ensure that VM1 remains available from HV1 while drive E is being replaced. You want to achieve this goal by using the minimum amount of administrative effort.What should you do? A. Perform a live migration to HV2.B. Add HV1 and HV2 as nodes in a failover cluster. Perform a storage migration to HV2.C. Add HV1 and HV2 as nodes in a failover cluster. Perform a live migration to HV2.D. Perform a storage migration to Server1. Answer: D QUESTION 159Hotspot QuestionYour network contains an Active Directory domain named contoso.com.You have a failover cluster named Cluster1 that contains two nodes named Server1 and Server2. Both servers run Windows Server 2012 R2 and have the Hyper-V server role installed.You plan to create two virtual machines that will run an application named App1. App1 will store data on a virtual hard drive named App1data.vhdx. App1data.vhdx will be shared by both virtual machines.The network contains the following shared folders:- An SMB file share

named Share1 that is hosted on [a Scale-Out File Server. - An SMB file share na](http://www.pass4surevip.com/?p=370)med Share2 that is hosted on a standalone file server. - An NFS share named Share3 that is hosted on a standalone file server.You need to ensure that both virtual machines can use App1data.vhdx simultaneously.What should you do? To answer, select the appropriate configurations in the answer area. Location of App1data

App1data.vhdx disk type

WWW.

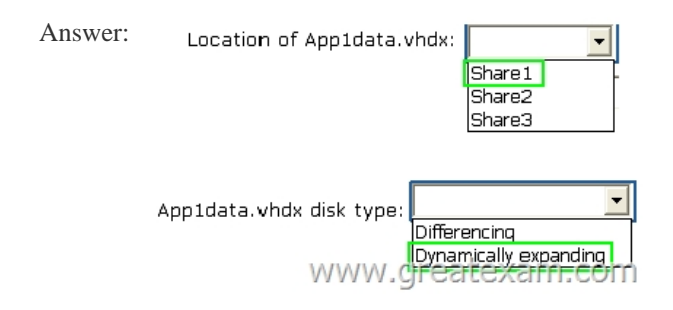

 Case St[udy 5: Contoso Ltd Case B \(QUESTION 160 - Q](http://examgod.com/geimages/25c8e49440b8_8A3C/1592.png)UESTION 168)BackgroundOverviewContoso, Ltd., is a software development company. The company has a main office in Seattle and branch offices that are located in Los Angeles and New Delhi. Contoso's sales staff are all located in the Los Angeles office. Contoso's software developers are all located in the New Delhi office. Current EnvironmentThe network for the Seattle office contains:- 2 domain controllers with integrated DNS- 200 Windows workstations- 14-node Hyper-V cluster- 1 file server with multiple shares- 1 Active Directory Rights Management Services (AD RMS) clusterThe network for the Los Angeles office contains:- 2 domain controllers with integrated DNS- 100 Windows workstations- 1 file server with multiple sharesThe network for the New Delhi office contains:- 2 domain controllers with integrated DNS- 300 Windows workstations- 10 Hyper-V servers that host 100 development virtual machines (VMs) - 50 production virtual machines that are hosted in AzureAll the Contoso offices connect to each other by using VPN links, and each office is connected to the Internet.Contoso has a single Active Directory Domain Services (AD DS) domain named contoso.com. Contoso.com has a configured certification authority (CA). Contoso currently leverages System Center Virtual Machine Manager 2012 R2 to manage its virtual environment servers.Contoso uses an application named HRApp1 for its human resources (HR) department. HR users report that the application stops responding and must be restarted before they can continue their work.Fabrikam IncContoso has recently acquired Fabrikam. Inc. Fabrikam has a single office that is located in Seattle.Fabrikam has a single AD DS domain named fabrikam.com.The network for Fabrikam contains:- 2 domain controllers with Active Directory-integrated DNS - 150 Windows workstations- 5 Hyper-V servers- 1 file server with multiple sharesA two-way trust exists between Contoso.com and Fabrikam.com. Business RequirementsConsolidationContoso must complete the consolidation of the Contoso and Fabrikam networks. The consolidation of the two networks must:- Minimize all hardware and software costs.- Minimize WAN traffic.- Enable the users by providing self-service whenever possible.SecurityContoso requires that all Windows client devices must be encrypted with BitLocker by using the Trusted PlatformThe CA for the domain contoso.com must be designated as the resource forest. The domain fabrikam.com must leverage certificates that are issued by the domain contoso.com.Other InformationHRApp1Each time HRApp1 stops responding and is restarted, an incident must be created and associated with the existing problem ticket.Development environmentYou have the following requirements:- Developers must be able to manage their own VM checkpoints. - You must implement a disaster recovery strategy for development virtual machines.Technical RequirementsWindows System UpdatesYou have the following system update requirements: Consolidate reporting of all software updates in all offices. - Software updates must be applied to all Windows devices. - Ensure the ability to report on update compliance.MonitoringYou have the following monitoring requirements:- Each time HRApp1 shows performance problems, ensure that a ticket is created. - When performance problems are resolved, ensure that the ticket closes automatically.SecurityYou have the following security requirements:- Ensure that all documents are protected.- Ensure that contoso.com domain users get use licenses for RMS-protected documents from the domain contoso.com.- Ensure that fabrikam.com domain users get use licenses for RMS-protected documents from the domain contoso.com. QUESTION 160You need to ensure that the developers can manage their own virtual machines.Solution: You perform

the following actions:- In virtu[al machine manager, you create a new user role](http://www.pass4surevip.com/?p=370) named DevUsers that used the Application Administrator profile.- You add the virtual machines to the DevUsers role.- You grant checkpoint permissions to the DevUsers role.- You distribute the virtual machine manager console URL to the developers.Does this meet the goal? A. YESB. NO Answer: B The 70-414 PDF dumps and 70-414 practice test with free VCE player are available on GreatExam now. Get a complete hold of them through GreatExam to give your career a boost and start earning your Microsoft certification today! http://www.greatexam.com/70-414-exam-questions.html